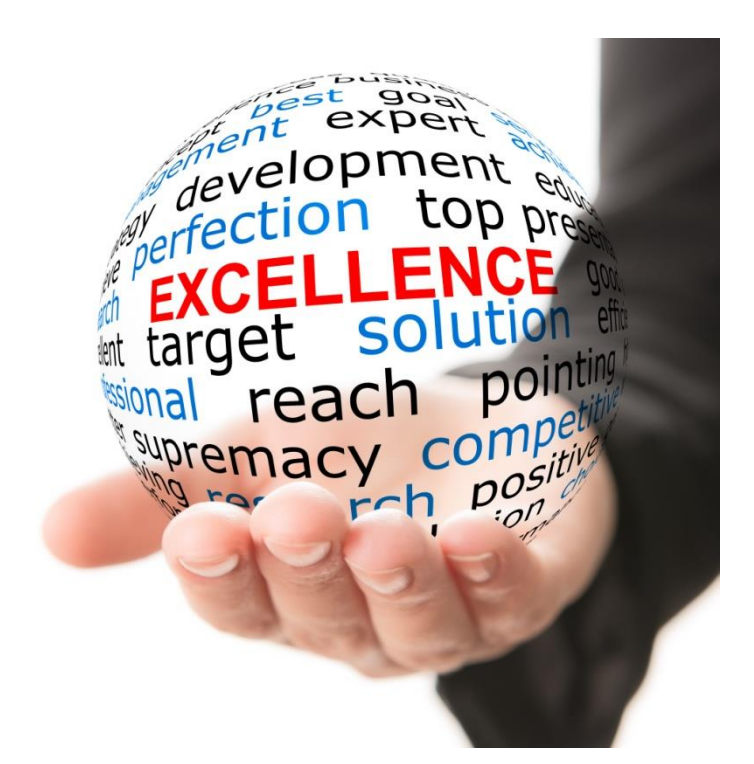

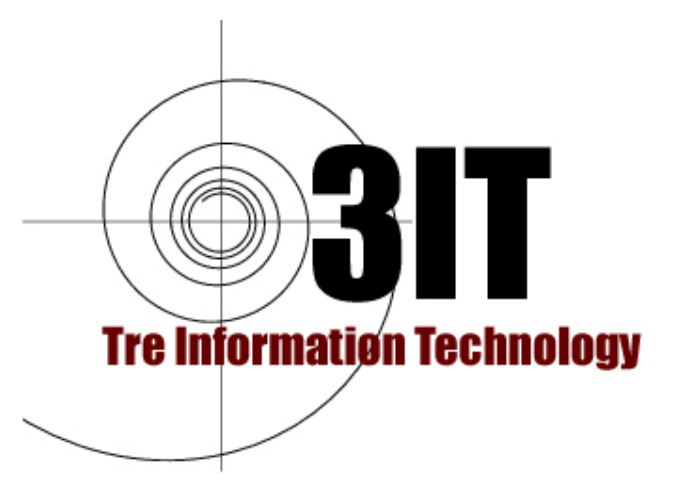

**GAPS Gestione**

**Avanzata di Processi Sanitari per Centri Diagnostici**

**MANUALE PARTNER**

**Versione 1.1**

Ottobre 2019

*3IT Tre Information Technology Srl* 

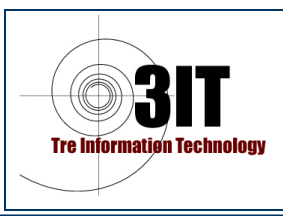

*Rev. 1 del 16/11/18*

DATA DI REDAZIONE DEL DOCUMENTO:

**Project Manager**

Dott. Maurizio Fratini

\_\_\_\_\_\_\_\_\_\_\_\_\_\_\_\_\_

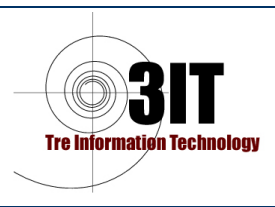

### ICONE

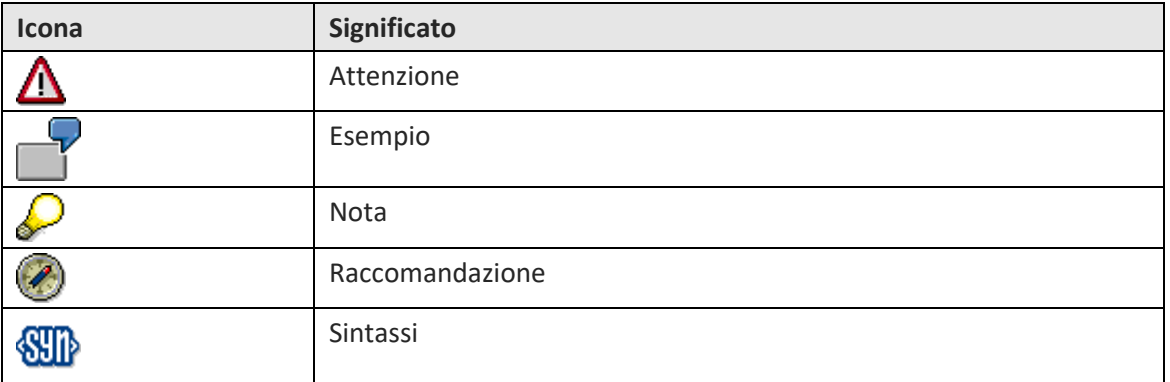

### CONVENZIONI TIPOGRAFICHE

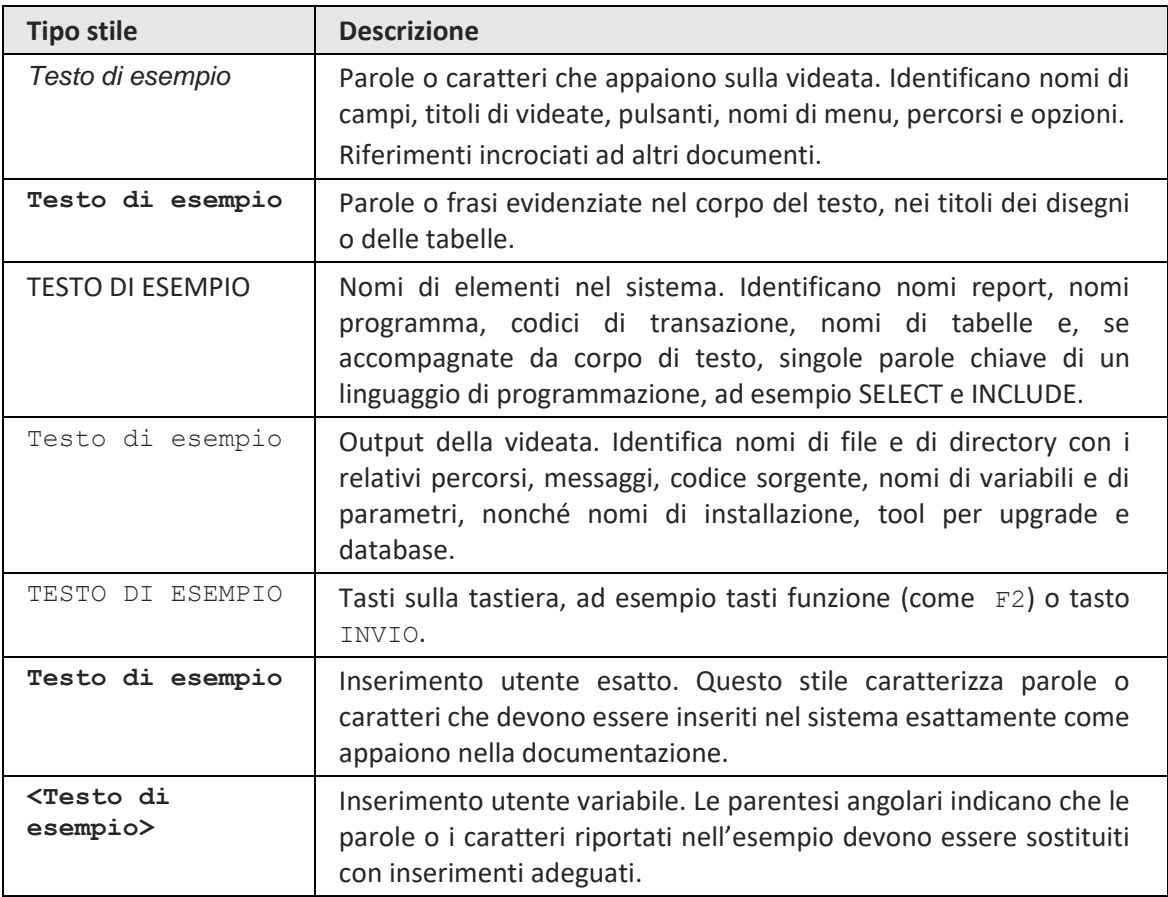

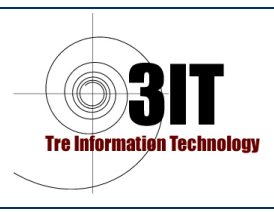

# **MANUALE UTENTE - PARTNER**

### **INDICE DEI CONTENUTI**

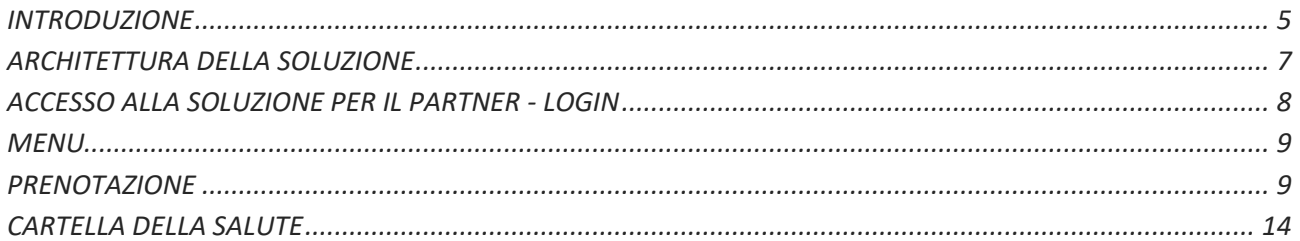

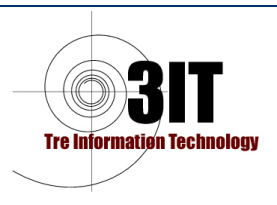

## <span id="page-4-0"></span>**INTRODUZIONE**

La soluzione GAPS (Gestione Avanzata di Processi Sanitari) è dedicata ai Centri Diagnostici organizzati per erogare prestazioni Sanitarie di tipo Radiologico e di Poliambulatorio Specialistico. La soluzione può essere utilizzata da piccole Strutture, ma anche da Strutture di dimensioni medio o grandi anche MULTISEDE e distribuite su città o Regioni diverse. E' infatti una soluzione FULL WEB sviluppata con tecnologie moderne basate su ASP/IIS, HTML5 e database SQL Server. I dati sono gestiti su SQL Server in modo crittigrafato e pertanto sono accedibili solo attraverso il Ssoftware o esclusivamente dai tecnici autorizzati che conoscono le chiavi per de-crittografare i dati secondo quanto previsto dalla nuova normativa GDPR.

Tutti gli inserimenti e le modifiche applicate ai dati sono tracciate con indicazione dell'utente, la postazione, la Data e l'ora in cui sono state effettuate.

Il sistema è studiato per gestire un gruppo composto da uno o più Centri Diagnostici sotto tutti gli aspetti. Le macro Aree funzionali coperte sono:

- Una gestione completa delle Anagrafiche: Pazienti, Medici, Fornitori, Strutture Sanitarie con cui si intrattengono rapporti di lavorazione, Medici di Base, Pediatri, Farmacie, Centri fisioterapici, Dentisti, Prestazioni, Convenzioni, ecc..
- Una gestione delle anagrafiche delle prestazioni erogabili suddivise per branche e raggruppabili per pacchetti con indicazione delle preparazioni necessarie per eseguirle.
- Una gestione anagrafica delle aziende del gruppo gestite e delle loro sedi per poter identificare in modo rapido per ciascuna attività in quale azienda/sede sarà svolta;
- Una gestione documentale del Ciclo Passivo che permette di caricare a sistema immediatamente le fatture, le lettere, i contratti, le comunicazioni e ogni altro documento che arriva in azienda che viene immediatamente messo a disposizione degli interessati per una sua gestione tempestiva.
- La gestione delle agende dei medici e degli apparati (modalities) per le prenotazioni. Il sistema permette di gestire le agende di medici e di tecnici che possono richiedere l'uso di apparecchiature con possibilità per il paziente di essere prenotato attraverso il CALL Center interno, un CALL Center esterno, via WEB, attraverso un partner della struttura (Medico di Base, Farmacia, Centro Fisioterapico, Dentista,ecc.). Le agende permettono una prenotazione a SLOT. I medici possono vedere, anche attraverso il cellulare, le prenotazioni delle loro. Sono gestiti i pro-memoria via SMS e Mail per invitare il paziente ad essere presente o comunicare tempestivamente l'eventuale distedda.
- La gestione delle Accettazioni. Il paziente al momento dell'arrivo nella Struttura Sanitaria viene accolto con un Eliminacode integrato nell'applicazione e la segreteria della struttura provvede ad accettare il paziente. L'accettazione prevede:
	- a) l'aggiornamento dei dati anagrafici del paziente (se necessario) e la stampa dei fogli per la privacy che il paziente deve sottoscrivere; i fogli sottoscritti, dopo essere scannerizzati, vanno riportati nella scheda del paziente;
	- b) di creare la lista di lavorazione per le attività necessarie al paziente per alimentare le liste di lavorazione nelle aree di produzione e aggiornare le anagrafiche delle attività da eseguire sugli apparati attraverso il servizio DICOM WorkList;
	- c) di stampare il Foglio per il consenso informato (nei casi previsti) che il paziente deve firmare. I fogli sottoscritti, attraverso lo scanner, vanno riportati in allegato sulla prestazione erogata al paziente;
	- d) di stampare il foglio per il ritiro con delega da consegnare al paziente per il ritiro del referto e sul quale ci sono tutte le indicazioni utili al paziente per scaricare il referto con firma digitale via WEB; questo foglio dovrà essere sottoscritto dal Paziente o da un suo delegato all'atto del ritiro

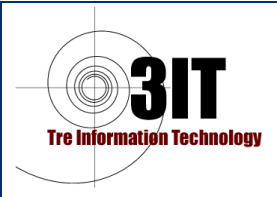

del CD o del referto cartaceo se il paziente ne fa richiesta. I fogli sottoscritti, attraverso lo scanner, vanno in allegato sulla scheda del paziente;

- e) di calcolare correttamente l'importo totale dovuto a seconda che il paziente abbia una convenzione che lo faccia appartenere a:
	- a. un privato non convenzionato
	- b. un Esente Totale o Parziale (con pagamento Ticket) del SSN
	- c. un convenzionato Ente/Azienda X
	- d. un assicurato della Compagnia convenzionata C
	- e. un paziente di uno Studio Legale
	- f. un paziente di un partner
	- g. ecc..
- f) di calcolare in modo corretto l'importo di ciascuna prestazione considerando su ciascuna:
	- a. la convenzione riportrata in testata;
	- b. un paziente che dispone di un Voucher di un Gruppo di Acquisto (Groupon)
	- c. un paziente che chiede di utilizzare una Campagna Speciale Interna Attiva
	- d. ecc..
- g) di stampare la fattura dopo averla elaborata in formato XML per l'inoltro al SdI (Sistema di Interscambio) della Sogei per la fattura elettronica;
- h) di determinare immediatamente il referente medico o tecnico che eseguirà l'esame per l'aggiornamento delle liste di lavorazione;
- i) di gestire l'eventuale incasso al ritiro del CD/referto invece che al momento della prestazione;
- j) di elaborare il calcolo delle retribuzioni dei medici per inviare loro un tabulato con le attività fatte e l'autorizzazione alla fatturazione;
- un Controllo di Gestione dotato di un Monitor in grado di mostrare in tempo reale i dati sui costi, sui ricavi, sulle prenotazioni.
- permettere ai medici di eseguire la Refertazione stando in un luogo qualsiasi, con gestione integrata dell'apertura delle imagini da PACS WEB e utilizzo di un sistema di riconoscimento vocale per la dettatura dei testi. I referti possono essere firmati digitalmente dal medico;
- permettere al paziente di poter visualizzare la Cartella della Salute con i suoi referti e scaricare e stampare il PDF firmato digitalmente di un suo referto. Il Paziente può anche creare eventi nei quali lui stesso ha eseguito esami in qualsiasi centro e puo caricare la copia scannerizzata del referto.
- Permette al Partner convenzionato di creare una prenotazione per nome di un suo paziente, di vedere le Cartelle della Salute dei propri pazienti e di scaricare i referti firmati digitalmente qualora il paziente abbia sottoscritto l'autorizzazione con la privacy.

#### Altre funzioni:

- a) invio pro memoria via SMS
- b) invio codici di accesso via SMS
- c) permettere la Paziente da WEB attraverso la Cartella della Salute una prenotazione diretta
- d) permettere di inviare a tutti i cellulari di pazienti selezionati un SMS informativo
- e) permettere di inviare a tutte le MAIL di pazienti selezionati un messaggio pubblicitario o informativo

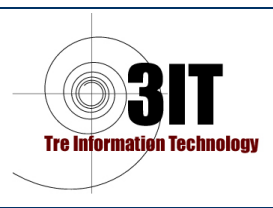

# <span id="page-6-0"></span>**ARCHITETTURA DELLA SOLUZIONE**

La soluzione è completamente WEB basata su HTML5 e ASP. Utilizza IIS (Internet Information Service) su sistemi Windows Server Microsoft e database SQL Server Microsoft (tutte le versioni).

E' stata ottimizzata per essere eseguita con browse CHROME ma può essere utilizzata anche con Browser Mozilla Firefox e Microsoft Edge. E' sconsigliato l'uso con Microsoft Explorer dove alcune funzioni potrebbero non essere funzionanti in modo corretto.

In ambito Mobile è compatibile con il Browser Chrome Mobile.

La soluzione è predisposta per essere integrata con le Assicurazioni che permettano una integrazione con il sistema informativo della assicurazione stessa. E' sviluppata in modo da facilitare la rendicontazione mensile delle attività erogate alle assicurazioni.

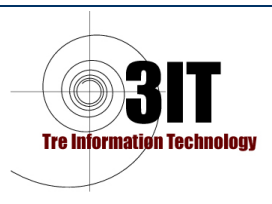

# <span id="page-7-0"></span>**ACCESSO ALLA CARTELLA DELLA SALUTE PER IL PARTNER - LOGIN**

Per accedere alla soluzione da PC o Palmari è possibile usare la URL [http://partner.nobiliore.it](http://partner.nobiliore.it/) da qualsiasi dispositivo (PC fisso con qualsiasi versione di Window o Linux, Portatile, Palm o Cellulare Smart sia Andoid che Windows ce che iOs. SI consiglia di utilizzare il Browser chrome disponibile per tutte le versioni di ogni apparato). La connessione ad internet è un requisito indispensabile. E' possibile utilizzare la rete fissa, il Wifi o la rete 2G, 3G, 4G o succ. Si apre automaticamente la pagina <https://cds.nobiliore.it:2087/account/login> che appare come segue:

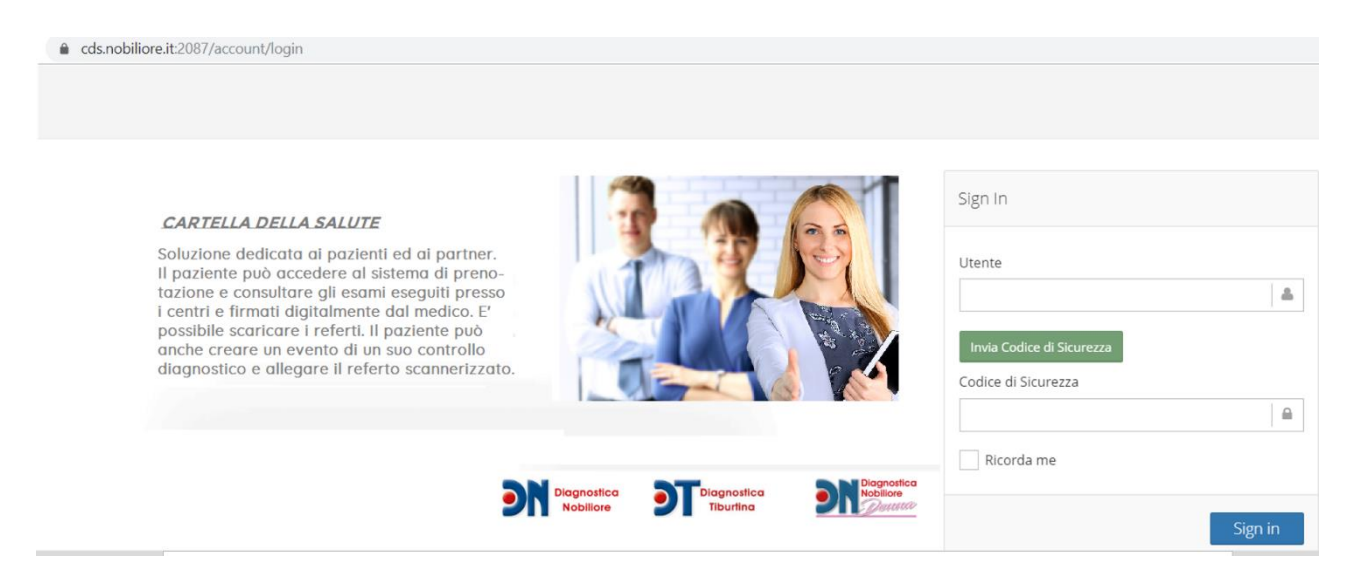

La login è possibile da parte dei seguenti tipi di Utente (solo se autorizzati):

- Pazienti
- Medici di Base
- Pediatri di Libera Scelta
- Medic Specialisti
- **Farmacisti**
- Centri Sportivi
- Laboratori di Analisi
- Centri Odontoiatrici
- **Altri**

Le utenze sono state autorizzate alla sottoscrizione della convenzione e sono personali per singolo utente con "PrimaLetteraNome.Cognome". La Password viene gestita con un TOKEN di sicurezza inviato alla pressione del tasto "Invia Codice di Sicurezza" direttamente sul cellulare dell'utente.

L'utente dovrà reinserire il suo "Nome Utente" (prima lettera del nome + punto + cognome) e richiedere con il tasto "Invia Codice di Sicurezza" il codice di 4 caratteri automaticamente spedito via SMS sul suo cellulare. Inserire il codice ricevuto nel campo "Codice di Sicurezza" entro 3 minuti dall'arrivo del messaggio e premere Sign In.

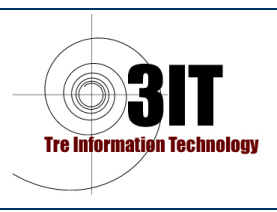

### <span id="page-8-0"></span>**MENU**

Dopo la login il sistema presenta le seguente interfaccia:

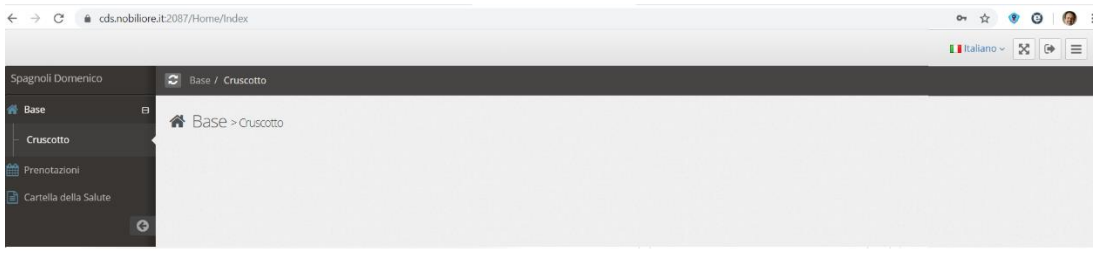

In versioni successive l'area del cruscotto sarà utilizzata per presentare dati statistici e andamento di parametri.

# <span id="page-8-1"></span>**PRENOTAZIONE**

La soluzione permette di gestire il processo di prenotazione di una prestazione. Un partner abilitato che desidera richiedere la prenotazione per un servizio sanitario erogato dal centro per un suo paziente può:

- Contattare telefonicamente il centro e prenotare il servizio con il supporto di un operatore;
- Recarsi fisicamente presso il centro e richiedere una prenotazione allo sportello.
- Andare sulla Cartella Della Salute via web ed effettuare la prenotazione direttamente on line;

NB: Obiettivo prencipale di una prenotazione eseguita da un Partner è quella di registrare la prenotazione nel più breve tempo possibile cercando di acquisire i dati anagrafici principali del cliente (Nome, Cognome, Data di Nascita, Luogo di Residenza, Codice Fiscale, Prestazioni richieste). Fondamentale avvisare il paziente delle preparazioni necessarie per eseguire l'esame.

Il menu di Prenotazioni accede ad una lista dove il partner potrà vedere elencate i suoi pazienti e le loro prestazioni prenotate filtrate in base alla convenzione che lega il partner con i centri diagnostici.<br>E Prenotazioni

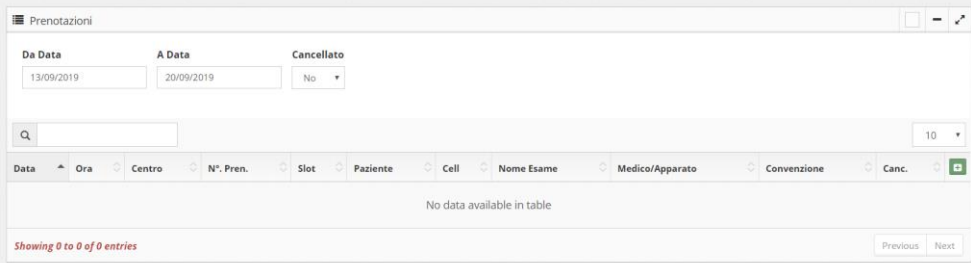

Per creare una nuova prenotazione è sufficiente premere sul segno "+" in verde sulla destra. Apparirà la nuova maschera:

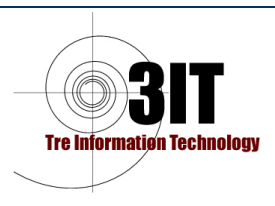

# **MANUALE UTENTE - PARTNER** *DRQ-EIM-10*

#### Nuova Prenotazione

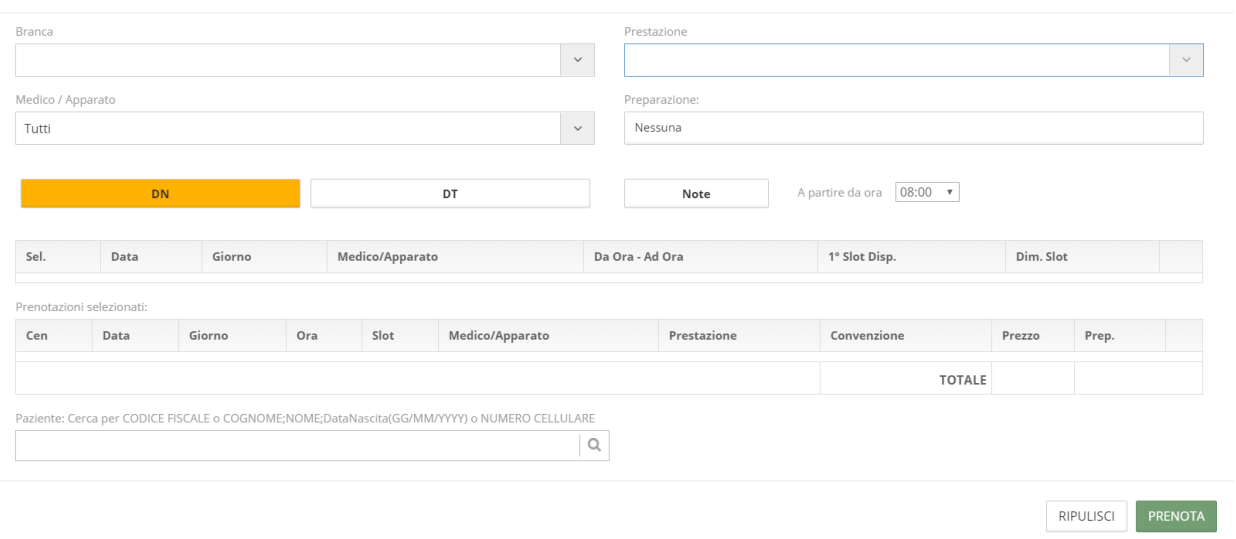

Selezionare il centro Diagnostico dove si desidera prenotare se più di un centro è disponibile (DN = Diagnostica Nobiliore, DT = Diagnostica Tiburtina, DND = Diagnostica Nobiliore Donna).

Inserire le note per Medico, Tecnico o per la Accettazione se necessarie usando l'apposito pulsante.

#### **Nuova Prenotazione**

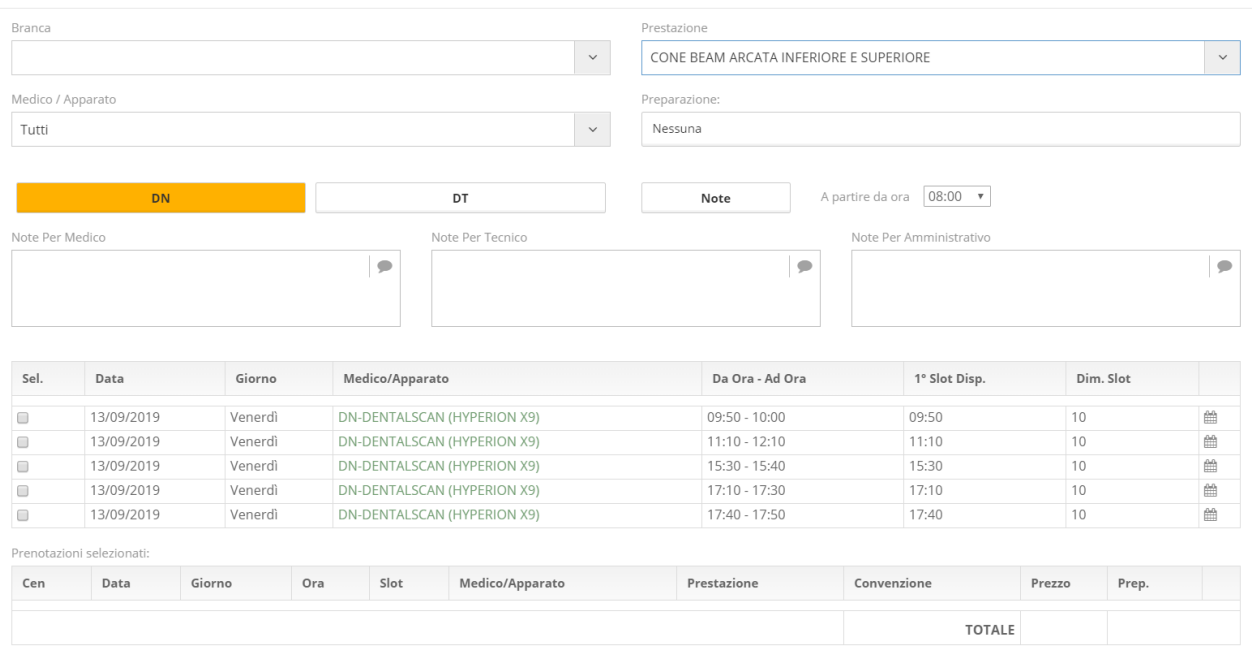

Apparirà una lista di disponibilità. E' possibile modificare l'ora di inizio degli slot disponibili presentati modificando il campo "A partire dalle ore :". Se una delle disponibilità è utilizzabile basta cliccare sul tasto di selezione sulla sinistra e immediatamente lo slot selezionato apparirà come nuova riga nell'elenco delle Prenotazioni selezionate.

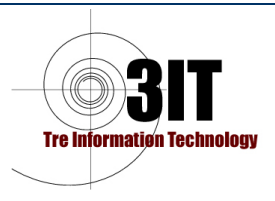

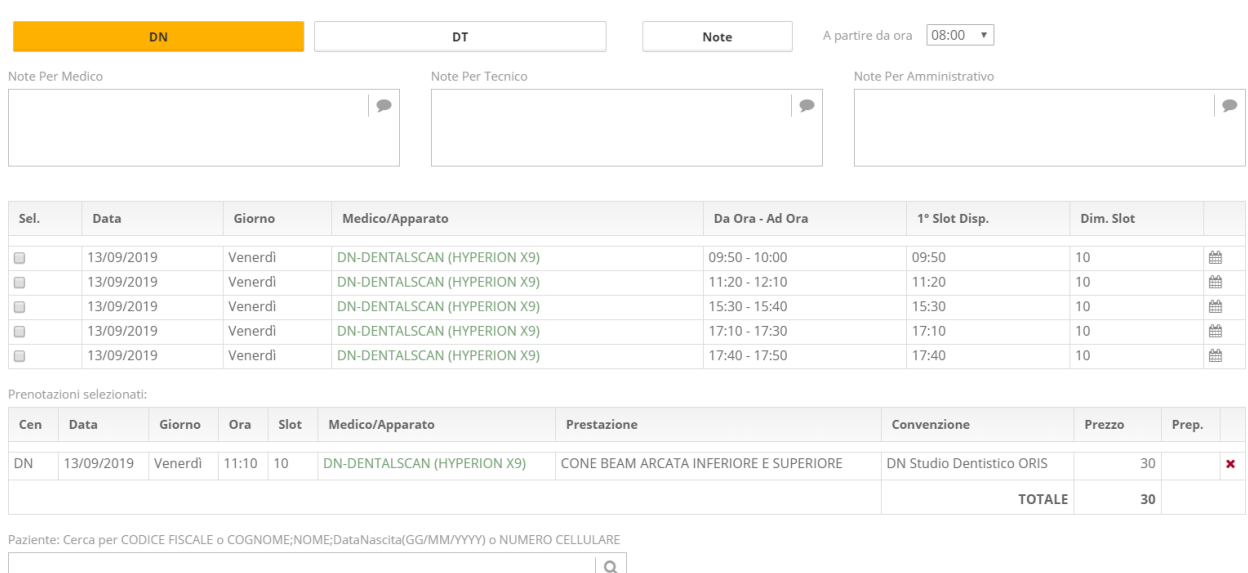

Per cercare ulteriori orari alternativi cliccare sul calendario (Icona a destra) e selezionare il giorno (Click sulla data per aprire il calendario) e lo slot con l'orario desiderato.

In verde gli slot disponibili per l'esame. E' possibile modifcare l'orario di partenza degli slot inserendo nel campo "A partire dalle ore :" per meglio venire vicino alle esigenze del cliente.

Si ricorda che è prenotabile da parte del Partner un esame alla volta.

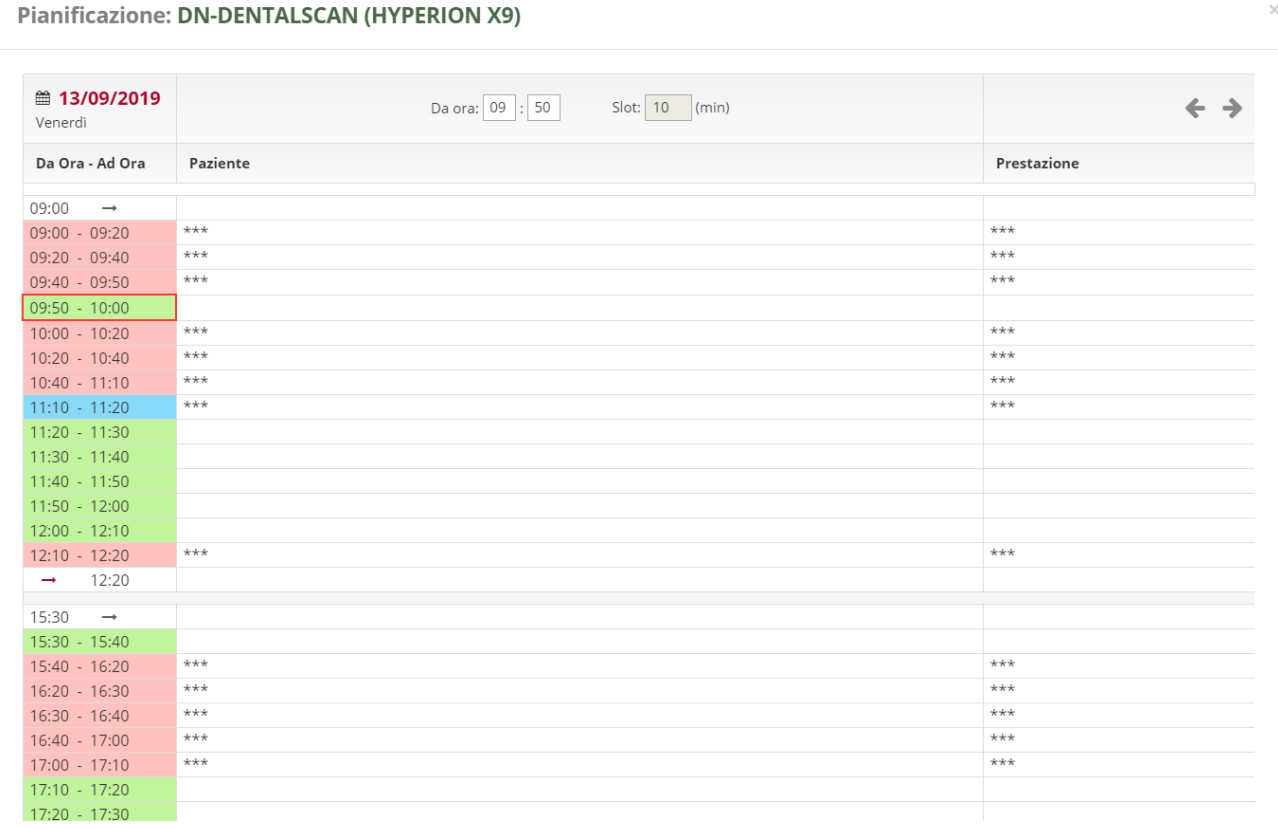

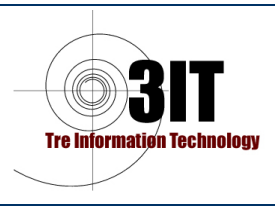

J.

Gli slot in Rosso con i nomi dei pazienti "\*\*\*\*" sono già occupati.

Fare click sullo slot verde disponibile, in alto apparirà l'ora selezionata e poi click su "Seleziona".

La convenzione che appare è quella di default dell'utilizzatore. Il prezzo che appare è quello di convenzione. Non sono ammessse variazioni di questi campi.

Una volta selezionata la prestazione e occupato lo slot desiderato è necessario ricercare o caricare i dati del paziente. Nel campo di ricerca **inserire il codice fiscale del paziente e cliccare sulla lente di ricerca**.

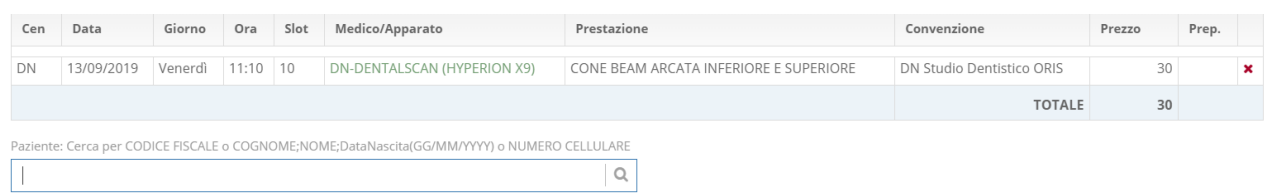

Inserire Cognome e/o Nome e/o Codice Fiscale. Premere il pulsante con la lente per la ricerca.

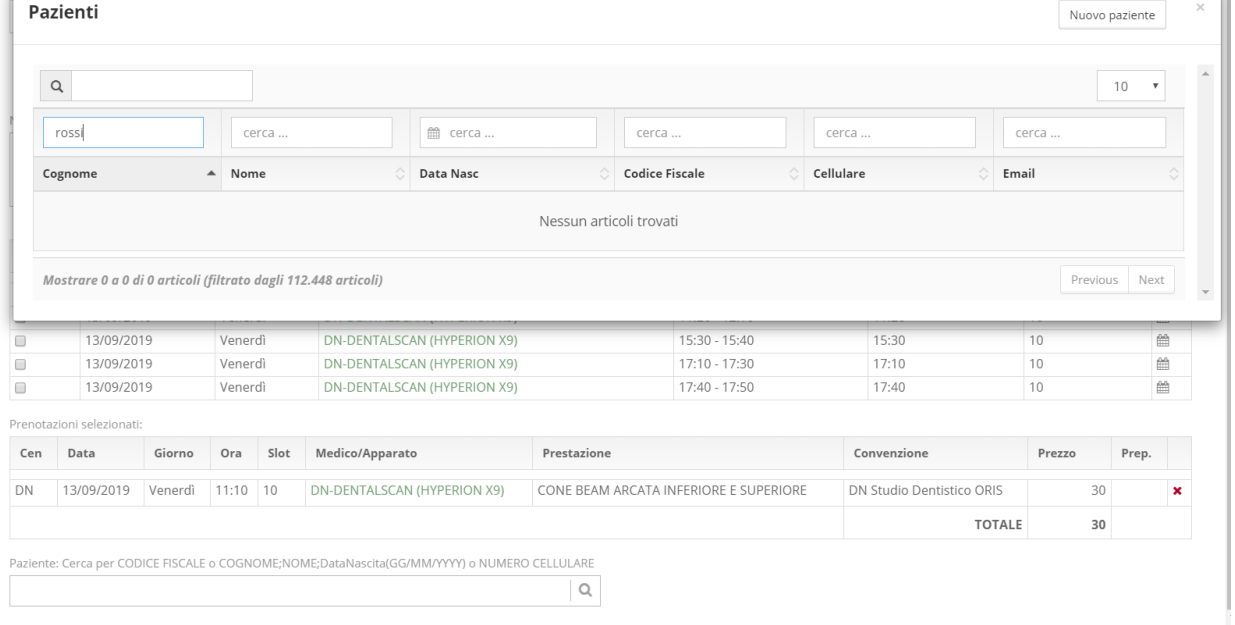

In lista appariranno i paziente che hanno eseguito almeno un esame con la convenzione del Partner. Se esiste in anagrafica un paziente con il Codice Fiscale indicato questo sarà disponibile per la selezione. Se non si trova l'anagrafica del paziente … si può premere "Nuovo Paziente" e caricare un nuovo paziente.

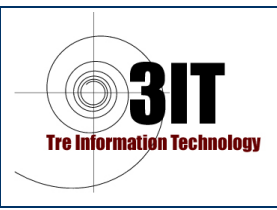

# **MANUALE UTENTE - PARTNER** *DRQ-EIM-10*

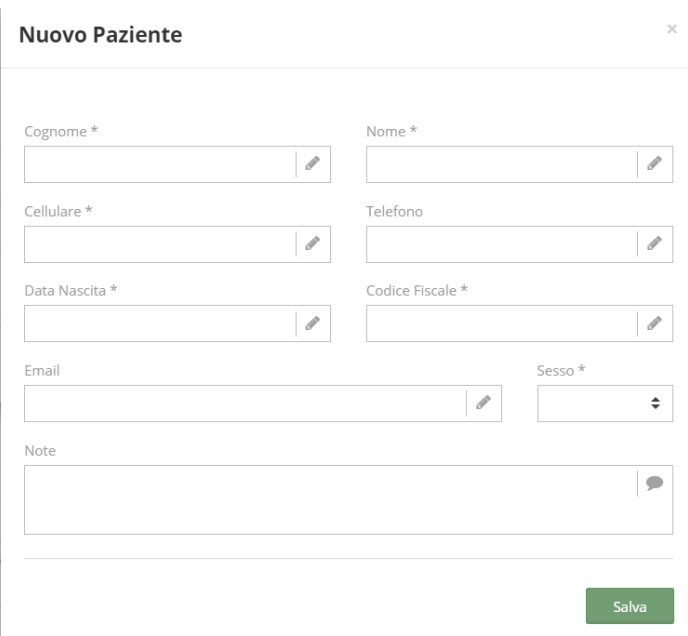

I campi con "\*" sono obbligatori.

Caricato il paziente corretto (se in base al Codice Fiscale è già presente in archivio viene utilizzato il dato già a disposizione) è possibile premere su "Prenota" per creare la prenotazione che ora sarà visibile nella lista.

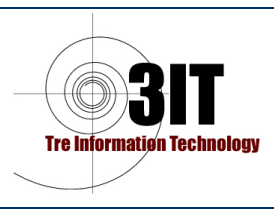

# <span id="page-13-0"></span>**CARTELLA DELLA SALUTE**

Il Partner selezionanto la cartella della salute elenca con filtro da data a data tutti gli esami eseguiti nei centri da tutti i pazienti con la sua convenzione. Di ogni esame potrà aprire e scaricare il referto cliccandk sulla piccola icona verde sulla destra.

Per cercare un paziente specifico è sufficiente digitare il Cognome e/o Nome nel campo di ricerca disponibile. Apparirà la lista di tutti gli esami eseguiti dal paziente nel range di date selezionate.